# RC sound v2.1

Tento modul je určen k ozvučování RC modelů aut, nákladních vozů, lodí, letadel, tanků, apd.

Ke své činnosti potřebuje pouze připojení vhodného reproduktoru, který bude splňovat požadavky na rozměry a váhu ozvučovaného modelu.

*Od firmware v3.2 a novější*

### **Základní parametry**

- ⚫ zvukové soubory jsou všechny uloženy na 4GB SD kartě, která jé součásti zvukového modulu
- ⚫ zvukové soubory jsou snadno zaměnitelné pomocí výměny celé SD karty nebo lze soubory snadno uživatelsky na SD kartě přehrát
- ⚫ zvukový modul je kompletně programovatelný pomocí PC
- ⚫ součásti modulu je možnost ovládání výstupní hlasitosti integrovaného STEREO zesilovače
- ⚫ automatické zapínání a vypínání zvuku motoru dle polohy kniplu na vysílači
- ⚫ detekce neporušenosti souborů uložených na SD kartě
- ⚫ přesné měření napájecího napětí
- ⚫ indikace překročení napájecího napětí
- ⚫ firmware i konfiguraci lze pomocí SD karty uživatelsky snadno přehrát
- ⚫ zvuková kvalita STEREO / MONO
- ⚫ vzorkování 8kHz, 11.025kHz, 22.100kHz
- ⚫ délka souboru omezena velikostí SD karty
- ⚫ integrovaný STEREO zesilovač 2x3W / 4Ω / 5V
- ⚫ možnost na výstupy připojit externí výkonový zesilovač
- ⚫ k ovládání lze použit 1 nebo 2 kanály z přijímače, dle naprogramování modulu
- na svorkovnici jsou výstupy z přijímače zdvojeny
- ⚫ lze nahrát vlastní libovolný zvuk získaný například z YOUTUBE nebo vlastního mobilního telefonu
- ⚫ možnost snadného připojení RC spínače
- ⚫ velice jednoduché programování
- ⚫ programovací software ke stažení ZDARMA

#### **Připojení k přijímači**

Připojení k přijímači může být realizováno dvěma způsoby:

- ⚫ můžeme využít k připojení připravených vodičů, které jsou pevně nainstalovány ke zvukovému modulu
- ⚫ druhým způsobem je přímé využití přední svorkovnice (tento způsob je doporučený pro případy, kdy z BEC nebo přijímačových akumulátoru lze předpokládat zvýšený odběr pro celou elektro instalaci v modelu)

Před připojením zkontrolujeme napájecí napětí z BEC nebo přijímačových akumulátoru, kde toto napětí **NESMÍ** překročit hodnotu **6,5V**, jinak hrozí poškození zvukového modulu. Jestliže zvukový modul naměří napětí vyšší než 6,5V, tak automatický spustí zvukový a LED alarm. Modul ihned odpojíme, snížíme napájecí napětí a znovu jej připojíme. V případě, že budeme u zvukového modulu používat pouze jeden vstup, můžeme druhý vstup nechat nepřipojen a tento nevyužitý vstup vypnout v konfiguraci.

#### **Schéma zapojení**

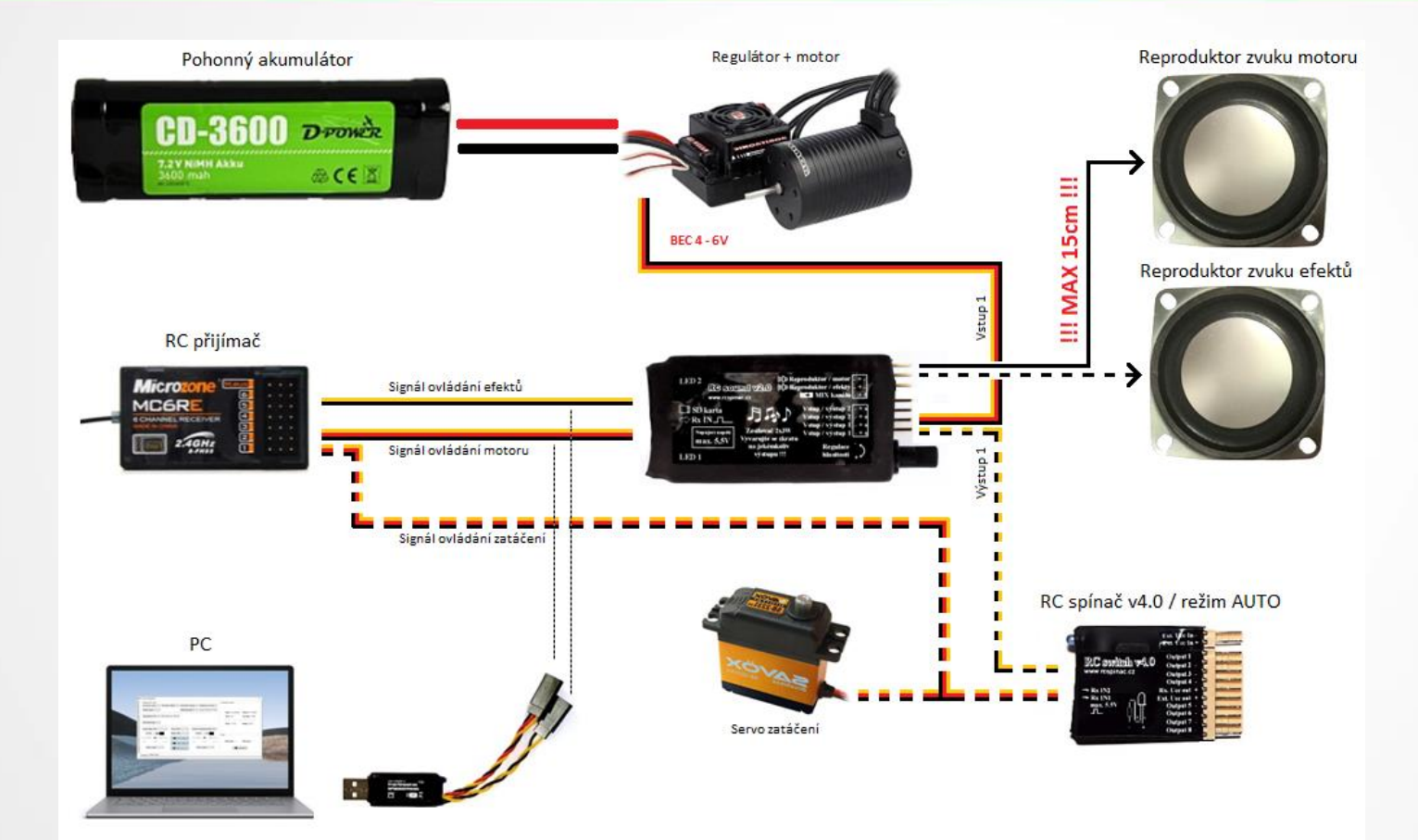

Základní schématické zapojení nám znázorňuje připojení zvukového modulu k palubní elektronice. Napájení musí být v uvedeném rozmezí 4 až 6V. V případě, že jsme kvůli váze nuceni použít pouze jeden reproduktor, tak musíme připojit JUMPER na svorky MIX.

**Délka připojovacích vodičů k reproduktorům nesmí přesáhnout 15cm z důvodu možného rušení zesilovačem třídy D.**

Na schématu je čárkovaně vyobrazeno připojení osvětlovacího modulu v režimu AUTO, kterým můžeme ovládat všechny potřebné světlomety -> Brzdová světla, zpátečková světla, směrovky, varovné směrovky, přísvit do zatáček CORNER, hlavní světlomety a v neposlední řadě zpátečkový pípák.

Pro připojení PC odpojíme konektory z přijímače a připojíme je dle barevnosti vodičů do převodníku RC\_USBCOM. Nicméně konfiguraci zvukového modulu lze snadno změnit pomocí souboru uloženého na SD kartě.

*Čárkovaně je volitelné příslušenství*

#### **Práce s SD kartou**

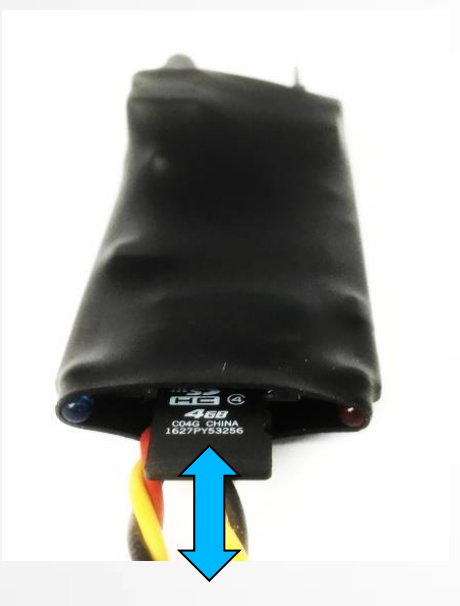

SD karta je vložena do zásuvného slotu s aretací umístěného na straně přívodních vodičů. Jestliže potřebujeme SD kartu vytáhnout, tak musíme na ni jemně zatlačit dokud neuslyšíme cvaknutí. Karta se tímto ve slotu uvolní a můžeme ji nyní snadno vytáhnout. Navrácení karty se děje obdobným způsobem, kdy je nutné kartu do SD slotu zatlačit dokud nebude slyšitelné zacvaknutí.

Jestliže chceme na SD kartě upravit zvukové soubory, musíme ji vložit do vhodného adaptéru a připojit tento adaptér s kartou do USB konektoru v PC.

Pro správnou funkci je potřeba, aby na kartě byly umístěny soubory pro ovládání zvuku motoru. Tyto soubory jsou pojmenovány ENGINE1.SM2 až ENGINE6.SM2. Přípona souborů může být [SM2] nebo [WAV]. Těchto 6 zvukových souborů by nemělo chybět. Pokud se tak stane, tak je nutné na SD kartu tyto chybějící soubory nahrát, jinak by při zapnutí zvukový modul indikoval chybu. Tato podmínka samozřejmě platí pouze v tom případě, že máme zvolený režim generování zvuku motoru.

SD kartu ze slotu vytahujte vždy při vypnutém napájení, v opačném případě hrozí poškození nebo ztráta dat.

## **Připojení výstupů 1/2**

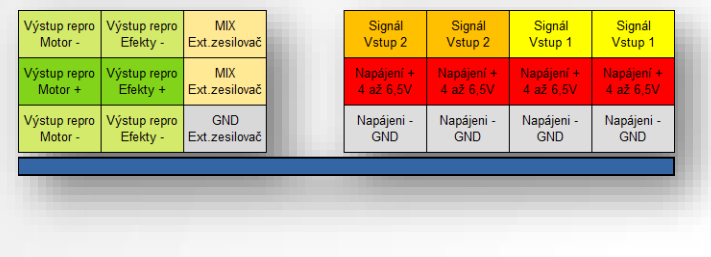

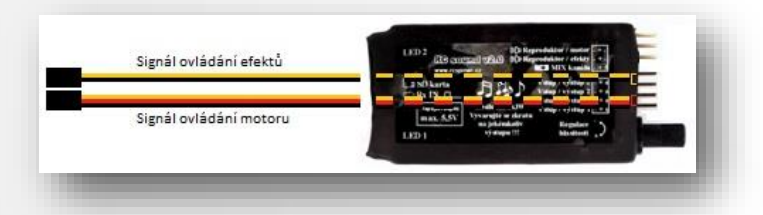

Zvukový modul je osazen 3W STEREO zesilovačem s regulací hlasitosti. Připojovací reprokonektor není potřeba chránit před otočením, protože návrh modulu počítá s libovolným otočením tohoto konektoru ve svislé ose. Pro připojení externího, výkonnějšího zesilovače je zapotřebí použít stíněný vodič, který se připojí na svorky: Motor –, Efekty – a GND. Pro přepnutí na režim MIX je zapotřebí vložit JUMPER mezi tyto svorky.

Pravá část svorkovnice slouží k připojení dalších RC zařízení, které jsou na společném výstupním kanálu přijímače. Příkladem takového zapojení je regulátor otáček, který může být připojen do Vstupu č.1. bez nutnosti jej připojovat přes Y kabel. Takto k jednomu vstupu přijímače můžeme připojit až 3 zařízení, protože vždy 2 vstupy jsou pevně spojeny.

Vlevo umístěný obrázek nám vyobrazuje vnitřní propojení připojovacích vodičů s výstupní svorkovnicí. Pro připojení dalších zařízení nejsou potřebné Y kabely.

*Pozn. Vyvarujte se připojení napájecího kabelu na svorky zesilovače. V případě, že se tak stane, je vysoce pravděpodobné, že dojde k nenávratnému poškození zvukového modulu.*

## **Připojení výstupů 2/2**

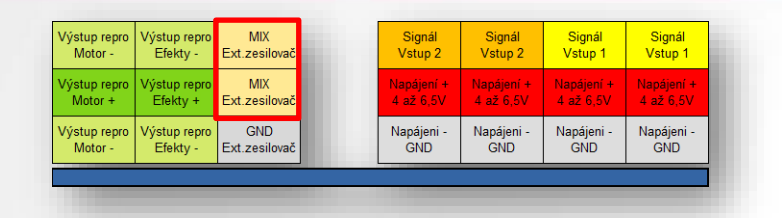

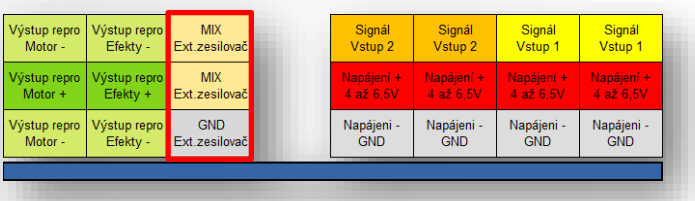

V případě, že použijeme v modelu jediný reproduktor a zároveň bychom rádi přehrávali i efektové soubory, tak je potřeba vložit JUMPER na červeně vyznačené položky MIX. Tímto způsobem dojde ke sloučení obou signálových výstupů. Regulace hlasitosti zůstává zachována. Při souběžném přehrávání podobných zvukových efektů z obou výstupů může nastat "zvuková kolize" a zvuk se stane méně čitelným.

Když máme větší model i použity reproduktor, je vhodné integrovaný zesilovač nepřetěžovat a zvolit vhodný externí výkonový zesilovač. Např. s obvodem TDA2030. K připojení použijeme stíněný vodič a na vstupní svorky externího zesilovače přivedeme signály ze zvýrazněných výstupů. Na GND připojíme stínění.

#### **Možnosti konfigurace**

• Zvukový modul je naprogramován tak, že nepotřebuje ke své funkci další zařízení pro připojení k počítači. Samozřejmě je z důvodu kompatibility s RC spínači zachována možnost připojit modul k PC pomocí převodníku RC\_USBCOM a pomocí něj modul programovat, ale vyžaduje to kompletní odpojení kabeláže z modelu.

• Z tohoto důvodu je modul schopen akceptovat nastavení, které je uloženo v souboru "config.r20" na SD kartě a při zapnutí si tuto novou konfiguraci automaticky stáhne a uloží do vnitřní paměti. Po úspěšném uložení je tento již nepotřebný soubor z SD karty vymazán. Celý tento proces je možné aplikovat na již kompletně zabudovaném modulu v modelu a není zapotřebí odpojení jediného vodiče. Konfigurační soubor vygenerujeme pomocí konfigurační aplikace po stisku tlačítka "Uložit na SD kartu".

#### **Záložka KONFIGURACE 1/2**

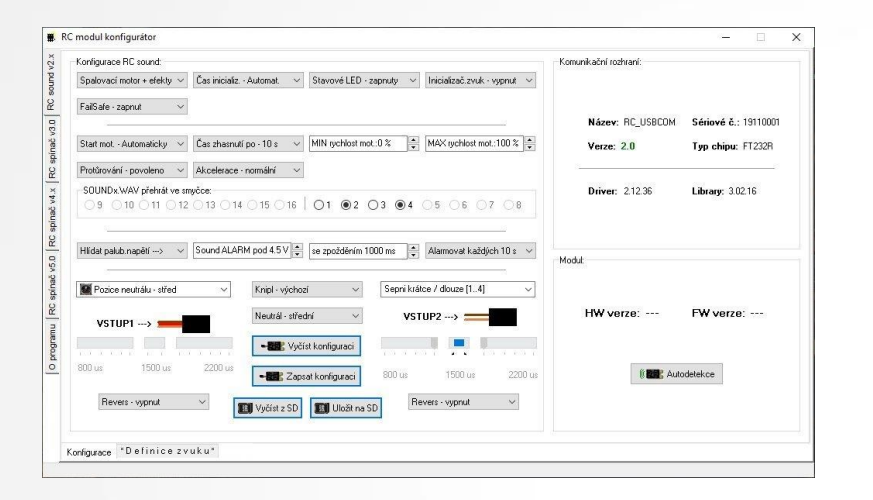

- ⚫ **Spalovací motor + efekty** výběr způsobu ovládání zvukového modulu. Nejedná se o výběr typu motoru osazeného fyzicky v modelu, ale o typ generovaného zvuku!
- ⚫ **Čas inicializ.** volba zpoždění inicializace. Je vhodné, aby zvukový modul při svém zapnutí "dostával" platné vstupní impulzy z přijímače. Toho dosáhneme právě vhodně zvoleným zpožděním, kdy digitální přijímače jsou při své inicializaci pomalejší než přijímače analogové.
- ⚫ **Stavové LED** při svém provozu mohou stavové LED rušit, proto je možné vypnutím zvolit jejich zhasnutí ihned po úspěšné inicializaci zvukového modulu.
- ⚫ **Inicializač. zvuk** po inicializaci, která proběhla v naprostém pořádku zvukový modul vygeneruje dvojité pípnutí. Funkci lze libovolně zapnout / vypnout.
- ⚫ **FailSafe** zvukový modul má implementován vlastní systém ochrany proti výpadku signálu. Lze zvolit zapnutí, vypnutí nebo režim HOLD, kdy si zvukový modul stále "drží" poslední platný impulz.
- ⚫ **Start mot.** volba způsobu startování motoru. Na výběr je automaticky, kdy při prvním pohybu modelu vpřed nebo vzad dojde k automatickému nastartování motoru a ve stání v neutrálu dojde po nastavené prodlevě k zhasnutí. Při manuálním způsobu je první efektový zvuk nahrazen pro start a zhasnutí motoru.
- ⚫ **Čas zhasnutí** volba časové prodlevy pro automatické zhasnutí motoru při kniplu plynu v neutrální pozici.
	- ⚫ **MIN rychlost mot.** definuje minimální rychlost přehrávání, kterou zvukový modul bude generovat při jízdě modelu na "minimální plyn".
- ⚫ **MAX rychlost mot.** definuje maximální rychlost přehrávání, kterou zvukový modul bude generovat při jízdě modelu na "plný plyn".
- ⚫ **Protůrování** výběr pro povolení nebo zakázání akceleračního protůrování rychlým pohybem kniplu v neutrálu. Funkce je podporována od verze firmware v2.1
- ⚫ **Akcelerace** výběr preferované křivky ovládání generovaného zvuku akcelerace.
- ⚫ **SOUNDx.WAV přehrát ve smyčce** zvukový modul může vybraný efektový zvuk přehrát pouze jednou nebo stále opakovaně dle nastavení této volby.
- ⚫ **Hlídat palub.napětí** zvukový modul nepřetržitě vyhodnocuje palubní napětí a v případě překročení nastavené meze dojde k inicializaci zvukového varování v podobě zvoleného intervalu pípání.
	- ⚫ **Se zpožděním 1000 ms** při provozování elektro modelu, dochází při záběru motoru k prudkým, rychlým poklesům napětí pohonného akumulátoru. Aby tyto napěťové špičky zbytečně nevyvolávaly zvukový ALARM, tak zvolíme vhodnou časovou prodlevu po kterou musí být pokles napětí trvat.
	- ⚫ **Alarmovat nepřetržitě** volba intervalu pípání alarmu. Alarm může znít nepřetržitě nebo může být v podobě opakovaného pípnutí v intervalu 10s a 30s.
	- ⚫ **Pozice neutrálu** tato volba udává zvukovému modulu, na kterém pozici kniplu se nachází na vysílači neutrální poloha stojícího modelu.
- ⚫ **Knipl** nastavení, zda se budou při ovládání uplatňovat pevně přednastavené hodnoty mezí pro ovládání zvukového modulu nebo se použijí meze uživatelsky kalibrované.
- ⚫ **Neutrál** volba pomyslné šířky, která udává neutrální pozici kniplu.
	- ⚫ **Revers** reverzace vstupního kanálu na straně zvukového modulu.

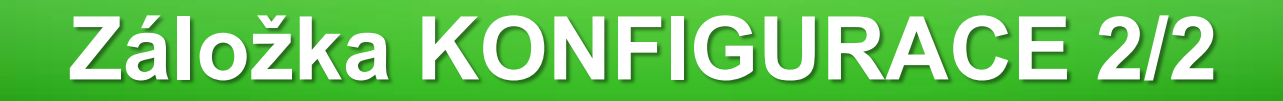

• **Spalovací motor + efekty** – pomocí této volby je zvukový modul přednastaven tak, aby byl pomocí jednoho vstupu ovládal zvuk motoru a pomocí druhého spouštěl efektové zvuky.

- ➢ **Pouze spalovací motor**  modul bude přehrávat pouze zvuk motoru, druhý vstup může být ponechán nezapojený do přijímače, aby v přijímači zbytečně neblokoval místo jinému zařízení.
- ➢ **Pouze efekty**  volba je vhodná pro rozšíření spínání efektových souborů, které se rozšíří až na 16 různých spustitelných zvuků.
- ➢ **Elektromotor + efekty** tato volba je vhodná pro železniční typy dopravních prostředků. Oproti spalovacímu motoru má tento režim jiný ovládací algoritmus.
- ➢ **Pouze elektromotor** modul bude přehrávat pouze zvuk motoru, druhý vstup může být ponechán nezapojený do přijímače, aby v přijímači zbytečně neblokoval místo jinému zařízení.
- **Čas zhasnutí po XXs** zhasínání motoru je plně automatické, kdy po dovršení přednastaveného času s kniplem v neutrální poloze (volnoběhu) dojde k jeho zastavení.
- **Minimální rychlost motoru**  v případě, že chceme ozvučit nějaký pomalejší typ modelu, například traktor, tak je vhodné hodnotu této volby snížit na -50%. Dosáhneme toho, že při minimální rychlosti jízdy bude generovaný zvuk dostatečně pomalý a bude se svým projevem blížit skutečnosti.
- **Maximální rychlost motoru**  v případě, že chceme ozvučit nějaký rychlejší typ modelu, například závodní vůz, tak je vhodné hodnotu této volby zvýšit na 130%. Generovaný zvuk bude nadstandardně rychlý a díky tomu se svým projevem přiblíží skutečnosti. Je vhodné s volbou experimentovat.
	- **Akcelerace normální**  výběr akcelerační křivky. Pomocí této volby ovlivňujeme hranice rychlosti přidávání a ubírání rychlosti generovaného zvuku.
- **Knipl výchozí**  volba, u které jsou napevno předdefinované hranice pro stavy sepnuto / vypnuto, které uživatel nemůže nijak ovlivnit.
	- ➢ **Knipl kalibrovaný**  volba zpřístupní posuvníky, pomocí kterých si uživatel může nadefinovat vlastní hranice pro stav sepnuto v libovolné poloze kniplu. Příkladem takto nastavené funkce může být případ, kdy uživatel chce rozsvítit světla pouze při vyšší rychlosti jízdy modelu. Při nižší rychlosti nechce, aby světla svítila. Nastavovací posuvník posuneme ke krajní hranici a tím si zajistíme, že při pomalé jízdě světla svítit nebudou, ale až při maximálním plynu.
	- **Neutrál automaticky**  tuto volbu se doporučuje zvolit pouze v případě, že je vždy zaručeno, že při zapnutí napájení je blízko středové polohy. Jestliže knipl nebo přepínač bude zapomenut v krajní poloze, tak modul tento chybový stav rozpozná a automaticky zvolí střední pevnou hodnotu polohy kniplu.
		- ➢ **Neutrál malý**  nastaveno velice úzké pásmo středové polohy, které nabízí stav sepnutí už při malé výchylce kniplu.
		- ➢ **Neutrál střední**  mírně širší přednastavené pásmo ovládání, ideální kompromis. Výchozí přednastavení při expedici.
		- ➢ **Neutrál velký**  nejširší rozsah, který povoluje kniplu již mírné odklonění ze své středové polohy. Jedná se o situaci, kdy je modul na společně ovládaném kanále, ke kterému je připojeno servo a je pomocí trimu mírně posunuto některým směrem ze svého pomyslného středu.

### **Výběr akcelerační křivky**

Správným výběrem akcelerační křivky můžeme dosáhnout reálnější reprodukce zvuku motoru za jízdy. Křivka znázorňuje rychlost reprodukce souběžně s pozicí kniplu. Příkladem může být popis exponenciální křivky, která začíná v bodě s minimální rychlosti a pokračuje dále s mírně se zvyšující rychlostí, která po překonání pomyslné třetiny začíná strmě stoupat a tím se rychlost zvuku motoru začíná rapidně zrychlovat, i když kniplem pohneme téměř nepatrně. Pro vyzkoušení je ideální zůstat se zvukem motoru na volnoběhu a následně přesunout knipl na maximální rychlost. Zvuk bude automaticky kopírovat nastavenou křivku akcelerace.

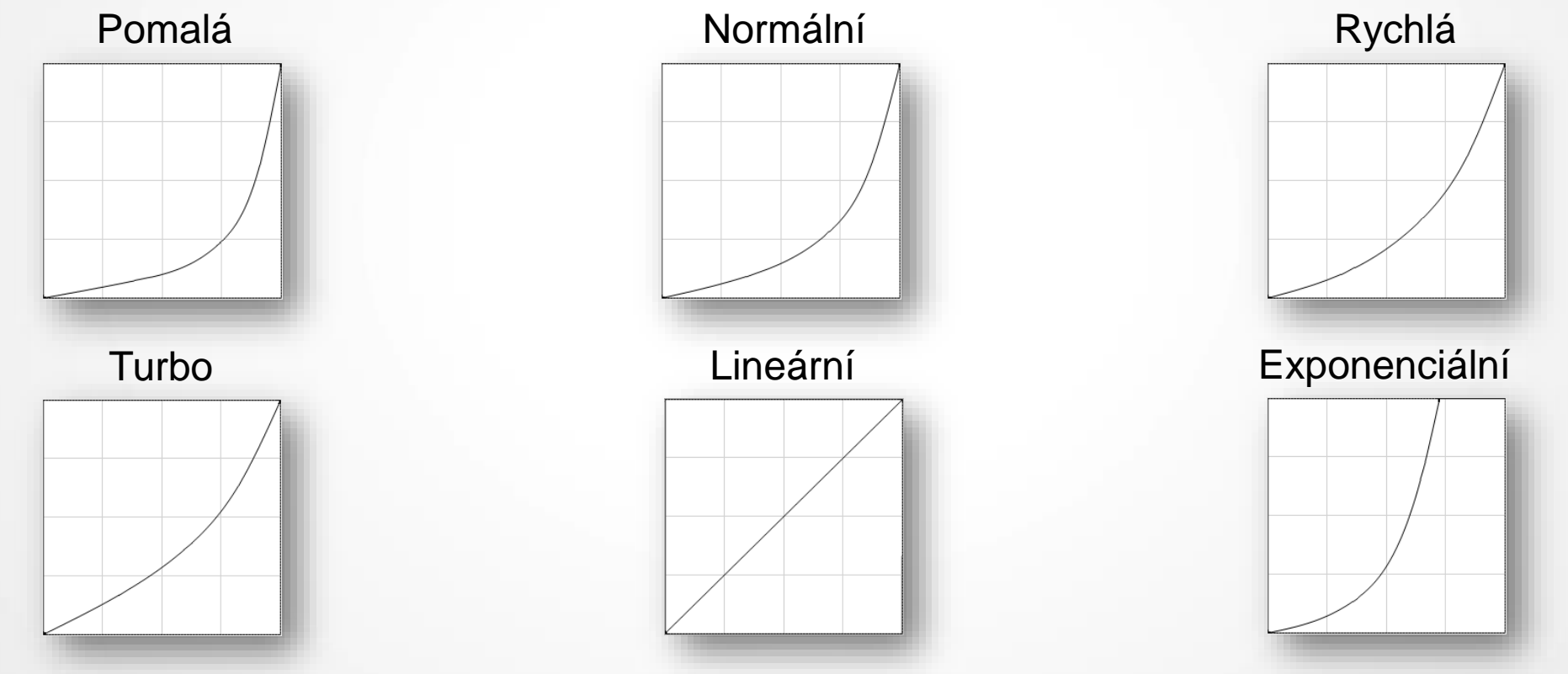

#### **Záložka DEFINICE ZVUKU**

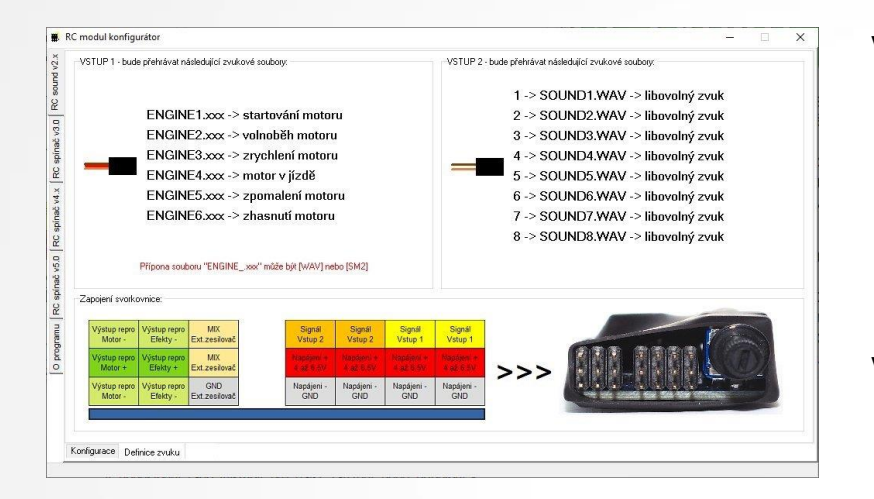

Tato záložka nám pomáhá udělat si vizuální představu o aktuální konfiguraci, kterou jsme na předcházející záložce nastavili. Obrazovka se automaticky mění s klíčovými prvky konfigurace. Jestliže změníme způsob ovládání ihned se nám vyobrazí aktuální konfigurační stav. ENGINEx.SM2 a SOUNDx.WAV jsou potřebné zvukové soubory, které musí být pro správnou funkci nahrány na SD kartě.

Ve spodní části se nachází podrobný popis svorkovnice pro připojení reproduktorů, externího zesilovače, přepínač pro MIX a v neposlední řadě výstupy pro další zařízení nebo připojení k přijímači.

**VSTUP1** – seznam souborů, které jsou potřebné na SD kartě pro úspěšné přehrávání zvuku motoru. Žádný ze souborů nesmí chybět. Jestliže tato situace nastane, tak ihned po zapnutí je tato chyba zvukovým modulem indikována pomocí červené LED. Viz. chybové stavy uvedené v tomto manuálu.

**VSTUP2** – seznam souborů, které musí být na SD kartě jestliže chceme pomocí zvukového modulu přehrávat libovolné zvukové efekty. Střelba, houkání, bouchání dveřmi automobilu, atd. Jestliže některý ze zvukových souborů chybí, tak to není pro zvukový modul kritické a zvukový modul nic nepřehraje. Tento stav není nijak indikován.

#### **Režim přehrávání MIX**

Zvukový modul může z každého reproduktoru generovat jiný zvuk. Záleží na globálním nastavení, které je dostupné na hlavní záložce konfiguračního software a je velice snadno uživatelsky měnitelné. Jestliže uživatel klade prioritu na váhu modelu, je samozřejmé, že použije pouze jeden vhodný reproduktor a zvukový modul nastaví pomocí JUMPERu na MIX přehrávání. Nevýhodou je, že čitelnost přehrávaných souběžných zvuků nebude tak dobře "vykreslena" jako v režimu, kde každý reproduktor interpretuje jeden samostatný zvuk. Bez MIX režimu přehrávání je zvuk motoru přenášen samostatně ve vlastním reproduktoru a efektové zvukové soubory jako houkání, střelba nebo mluvené pokyny jsou přehrávány druhým reproduktorem. Díky této možnosti jsou přehrávané zvuky perfektně čitelné a nedochází k žádnému zkreslení díky "míchání" jednotlivých zvuků. Na základě promyšlené regulace hlasitosti je možné každý zvukový kanál regulovat samostatně. Pokud se nám zdá, že hlasitost motoru zastiňuje zvuky efektové, tak pomocí regulační tyčinky hlasitosti si nastavíme hlasitost každého kanálu samostatně.

#### **Postup regulace hlasitosti je následující:**

- ⚫ zasuneme regulační tyčinku až nadoraz k potenciometru a nastavíme souběžně hlasitost obou výstupů
- regulační tyčinku povytáhneme a nastavíme si hlasitost pouze jediného výstupu tak, aby nám vyhovovala

Jakmile je regulace hlasitosti v pořádku nastavena, tak je doporučeno regulační tyčinku ze zvukového modulu vytáhnout, aby případné otřesy nezpůsobily její vypadnutí a neohrozila tak pohyblivé části, které se v modelu nacházejí.

#### **Připojení dalších RC zařízení**

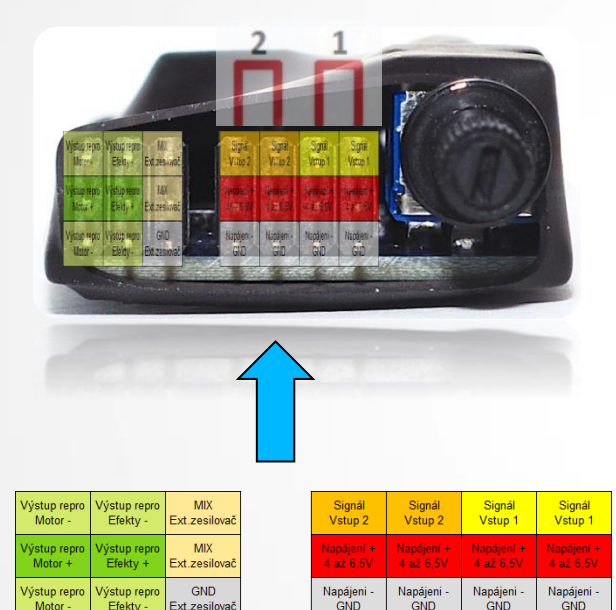

Zvukový modul je průchozí, tzn. že je možné k němu připojit další RC zařízení. Je samozřejmé, že když chceme ovládat zvuk motoru dle dráhy kniplu ovládače plynu, tak připojíme ke svorkovnici konektor od regulátoru otáček, aby obě zařízení dostávaly stejné hodnoty ovládacích impulsů. K dispozici jsou dvě dvojice připojovacích svorkovnic, které jsou naprosto totožné a dělí se na dvojici 1, která je umístěna blíže k regulátoru hlasitosti a dvojici 2, která je pro změnu blíže ke zvukovým výstupům.

Připojovací vodiče zvukového modulu jsou paralelně připojeny ke dvojici 1 a 2.

Velice pečlivě kontrolujeme konektory připojovaných zařízení, abychom zamezili případnému otočení polarity nebo jsme nezaměnili signálové konektory se zvukovými. Oba dva případy by mohly způsobit vážné poškození zvukového modulu a je s vysokou pravděpodobností možné, že by bylo nutné zvukový modul zaslat k servisnímu opatření.

#### **Ovládání modulu**

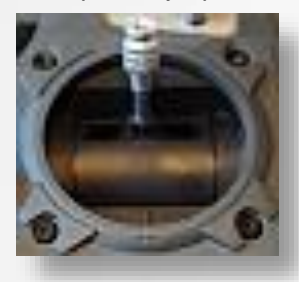

1. Knipl v krajní poloze 2. Knipl ve středové poloze 3. Knipl v krajní poloze

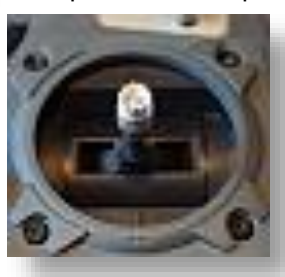

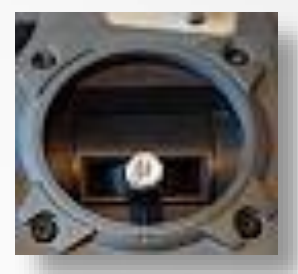

Na výše uvedených obrázcích jsou vyobrazeny aktivní polohy kniplu, které jsou potřebné pro úspěšné ovládání zvukového modulu. Je také možné použití 3.polohového přepínače, který kopíruje skokově dráhu kniplu jako je vyobrazeno na obrázcích a může být zvolen jako jeden z možných způsobů ovládání.

Stavy sepnutí jsou vyobrazeny na obrázku č.1 a č.2. Hranice sepnutí lze zvolit ze 3 přednastavených mezí nebo pomocí kalibrace si může uživatel nadefinovat svoje hranice sepnutí. Hranice pro stav vypnuto jsou automaticky s hysterezí dopočítány a uživatel nemá možnost tyto měnit. Důvodem je maximální zjednodušení celkového nastavování zvukového modulu.

Pozor na situaci, kdy jsou hranice sepnutí nastaveny ke krajní poloze kniplu, ale na vysílači je nastaveno EPA na nižší hodnoty než 100%. V této situaci by mohl nastat stav, kdy modul nebude efekty spínat, protože vysílač nebude schopen vygenerovat signál o **potřebné šířce k úspěšnému ovládání modulu.**

**Zvukový modul při zapnutí napájení vždy provádí kalibraci ovládání dle aktuální polohy kniplu. Proto je důležité, aby kniply vysílače, které jsou použity pro ovládání zvukového modulu byly ve výchozí poloze.**

### **Způsoby generování zvuku motoru**

- **"Základní"** slouží k ovládání zvuku spalovacích motoru, který pokrývá většinu potřeb pro ozvučení modelů. Stačí si ze zvukové knihovny vybrat požadovaný zvuk a přehrát jej do ROOT-u vložené SD karty ve zvukovém modulu.
- **"S řazením"** pro ovládání zvuku s generováním jednotlivých rychlostních stupňů je potřeba, aby zvukové soubory byly doplněny o zvuky rychlostních stupňů (Gear1.sm2 až Gear3.sm2). Na více rychlostních stupňů nelze modul přizpůsobit, protože již by nebylo snadné "trefit" přesnou polohu kniplu pro daný rychlostní stupeň.

Přepínání mezi generováním základního ozvučení a ozvučení s řazením se děje ve zvukovém modulu automaticky na základě přítomnosti zvukových souborů Gear1.sm2 až Gear3.sm2 na SD kartě. Jestliže chceme místo generování zvuku s řazením typ základní, tak stačí z SD karty v modulu vymazat soubory Gear1.sm2 až Gear3.sm2. V opačném případě, kdy máme typ základní a potřebujeme řazení, tak stačí tyto soubory do ROOT-u SD karty dohrát ze zvukové knihovny nebo se je pokusíme vlastními silami vytvořit.

#### **Regulace rychlosti – knipl střed**

1. základní způsob regulace zvuku jízdy

➢ jízda vpřed (engine4.sm2)

➢Volnoběh (engine2.sm2)

➢ jízda vzad (engine4.sm2)

2. způsob regulace zvuku jízdy s řazením rychlostních stupňů

➢ 3.rychlostní stupeň (gear3.sm2)

➢ 2.rychlostní stupeň (gear2.sm2)

 $\}$  > 1.rychlostní stupeň (gear1.sm2)

➢Volnoběh (engine2.sm2)

➢ jízda vzad (gear1.sm2)

### **Regulace rychlosti – knipl kraj**

1. základní způsob regulace zvuku jízdy

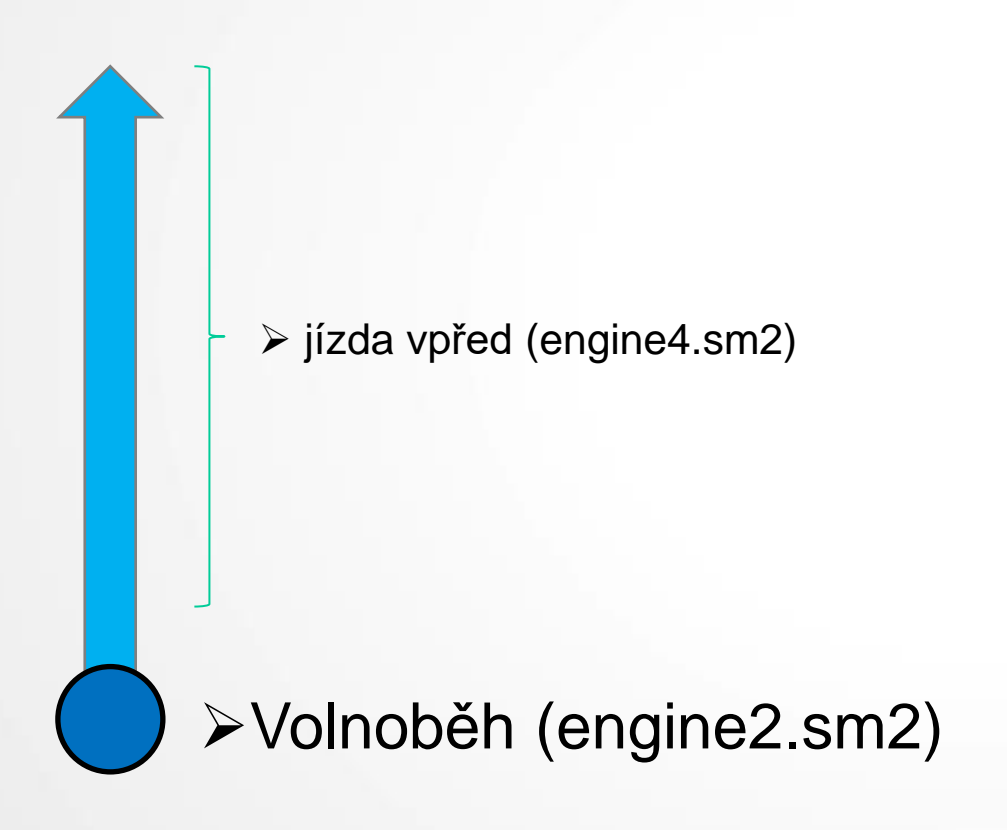

2. způsob regulace zvuku jízdy s řazením rychlostních stupňů

➢ 3.rychlostní stupeň (gear3.sm2)

➢ 2.rychlostní stupeň (gear2.sm2)

➢ 1.rychlostní stupeň (gear1.sm2)

➢Volnoběh (engine2.sm2)

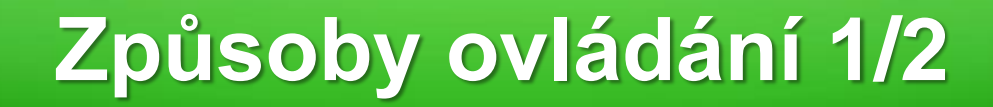

Ovládání se dělí na dva základní způsoby:

**VSTUP 1** - slouží k ovládání zvuku motoru a v případě, že jsou naprogramovány pouze zvukové efekty, tak se používá pro ovládání dalších zvukových efektů [9..16]. Pokud se ovládají efekty, je možné na tomto kanále také zvolit jeden ze 3 způsobů ovládání zvukových efektů.

Startování motoru proběhne automaticky, pokud je tato volba v nastavení povolena, jakmile dojde k přesunutí polohy kniplu pro ovládání plynu z neutrální polohy k poloze pro změnu rychlosti. Nezáleží zda pro jízdu vpřed nebo vzad.

Přesunutím kniplu zpět do neutrální polohy začne zvukový modul přehrávat zvuk motoru v poloze neutrál. Krátkým přesunutím kniplu do polohy změny rychlosti a rychlému navrácení zpět do neutrálu dojde k přehrávání zvuku, který simuluje tůrování motoru plynovým pedálem.

V případě, že je knipl v poloze pro změnu rychlosti modelu (jízdu) déle než 500ms, dojde k přehrávání zvuku, který simuluje jízdu a její rychlost je korigována změnou polóhy kniplu.

Pro zastavení motoru postačí knipl ponechat v neutrální poloze a po nastaveném čase dojde k automatickému přehrání zvuku pro zhasnutí motoru.

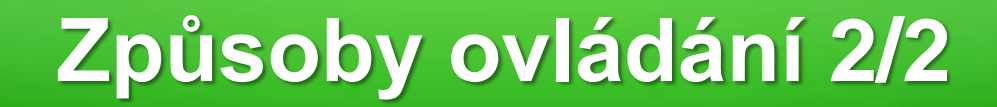

**VSTUP 2** – ovládá zvukové efekty nebo startování motoru (žluto / černý vodič). Způsoby ovládání efektů lze volit ze 3 různých možností. Jestliže efekty nepoužíváme, tak je možné tento vsťup programově zcela odpojit a není potřebné jej připojovat do volného kanálu na přijímači. Toto platí pouze v případě, že jsme při programování modulu zvolili pouze přehrávat zvuk motoru.

U efektového vstupu je možné zvolit jeden ze tří způsobů ovládání.

- **1. Aktivovat v krajní poloze kniplu [1..2]** přesunutí kniplu ze středové polohy do krajní přehraje zvukový modul jeden ze souborů "SOUND1.WAV" nebo "SOUND2.WAV". Záleží na krajní poloze kniplu.
- **2. Sepni krátce / dlouze [1..4]** krátký pohyb kniplu ze středové polohy do krajní aktivuje zvukové soubory "SOUND1.WAV" a "SOUND2.WAV". Dlouhý pohyb aktivuje soubory "SOUND3.WAV" a "SOUND4.WAV".
- **3. Kódově sepni -> [1..8]** pro aktivaci patřičného efektu je nutné kniplem přejít ze středové polohy do krajní tolikrát dle toho, který zvukový soubor chceme aktivovat. Potvrzení volby je ponechání kniplu v krajní poloze. Příkladem může být "SOUND3.WAV". Pro aktivaci přejdeme kniplem 3x krátce ze středové polohy do krajní a pro potvrzení provedeme 4.pohyb, kde knipl v krajní poloze podržíme. Ihned se přehraje námi zvolený soubor "SOUND3.WAV". Jestliže chceme přehrát totožný soubor, také není nutné kniplem opakovaně kódováním zvolit soubor, který chceme přehrát, ale postačí knipl podržet v krajní poloze pro potvrzení volby.

**Pozor!** Pokud si zvolíme v nastavení manuální startování motoru, tak místo prvního efektového souboru "SOUND1.WAV" budeme ovládat nastartování a zhasnutí motoru. Ostatní efektové soubory budou zvukovým modulem přehrávány beze změny.

### **Vytváření zvukových souborů 1/3**

Pro vytvoření zvukového souboru motoru budeme potřebovat nějaký zvukový editor, nabízí se např. známý AUDACITY, který je ke stažení zdarma. Dále je zapotřebí libovolný zdrojový zvukový soubor např. stažený z YOUTUBE nebo z vlastního mobilního telefonu. Soubor si načteme do editoru, provedeme patřičné úpravy a uložíme s ideálními parametry na disk. Tyto parametry jsou následující:

- Typ formátu: WAVE PCM
- Počet kanálů: 1 / MONO
- Kmitočet projektu: 22050Hz
- Kódování: Unsigned 8bit PCM

Zásadně neukládáme souborový TAG, který by při přehrávání působil rušivě. Docházelo by při přehrávání k nežádoucímu lupnutí v reproduktorech, které by právě tento TAG způsoboval. Jestliže upravujeme efektový zvukový soubor, tak je doporučeno použití editačních funkcí FADE IN a FADE OUT, které nám pozvolna zvedají na začátku zvukového souboru hlasitost a na jeho konci zase postupně hlasitost snižuje. Dosáhneme tím lepších přechodů a zvuk bude působit méně rušivě.

Pokud provádíme úpravy zvuku, které mají vliv na výslednou kvalitu, tak je doporučeno pracovat s co nejvyšší možnou kvalitou zvuku a až při finálním ukládání zvolíme parametry, které jsou doporučený pro zvukový modul.

### **Vytváření zvukových souborů 2/3**

Jestliže si chceme nahrát zvuk vlastního dopravního prostředku se **spalovacím motorem**, tak nám postačí mobilní telefon, který bude zaznamenávat zvuk v blízkosti motoru při otevřeném motorovém prostoru. V závorkách bude uvedený typ získaného souboru. Postup bude následující:

- Zapneme nahrávání v telefonu
- Nastartujeme motor (ENGINE1.WAV)
- Necháme jej přejít na volnoběh (ENGINE2.WAV)
- Párkrát po sobě zatlačíme na pedál plynu pro vytočení a spadnutí otáček (ENGINE3.WAV a ENGINE5.WAV)
- Motor vytočíme na otáčky, které budou simulovat jízdu vpřed. Osvědčily se otáčky mezi 2000 3000 rpm/min. Otáčky se nesmí měnit, snažíme se je na pár vteřin podržet na konstantní hodnotě. (ENGINE4.WAV)
- Zhasneme motor (ENGINE6.WAV)
- Získaný soubor následně zpracujeme pomoci AUDACITY a vystřihneme si potřebné úseky, které jsme pomocí nahrávky získali. U volnoběhu a jízdě vpřed je ideální délka zvukové stopy 2-3 vteřiny.

#### **Vytváření zvukových souborů 3/3**

Pro **elektromotory** je postup malinko odlišný. Opět nám pro nahrávání postačí mobilní telefon, který bude zaznamenávat zvuk v blízkosti kokpitu dopravního prostředku. V závorkách bude uvedený typ získaného souboru. Postup bude následující:

- Zapneme nahrávání v telefonu
- Zaznamenáme zvuk stojícího vozu. Pomocí tohoto zvuku vytvoříme (ENGINE1.WAV s efektem Audacity -> Fade In, ENGINE2.WAV bez úpravy a ENGINE6.WAV s efektem Audacity -> Fade Out)
- Nyní počkáme až se vozidlo rozjede a tento zvuk zaznamenáváme (ENGINE3.WAV a ENGINE5.WAV s efektem v Audacity, který otočí přehrávaný směr). Je totiž důležité, aby zvuk rozjezdu i zpomalení měl totožnou velikost! Na celkové časové délce vůbec nezáleží.
- Jako poslední si zaznamenáme zvuk jízdy při maximální konstantní rychlosti (ENGINE4.WAV)

Rozdíl oproti spalovacímu motoru je v tom, že mezi zrychlením a zpomalením dochází k plynulému snižování generovaného zvuku díky jednoduchému přepínání souborů ENGINE3.WAV a ENGINE5.WAV.

#### **Změna přehrávaných zvuků**

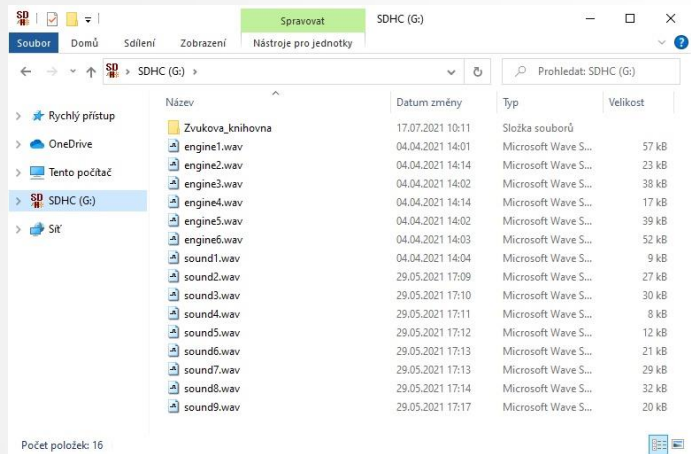

Všechny potřebné soubory jsou již z výroby nahrané na SD kartě, kterou má zvukový modul nainstalovanou. V případě, že potřebujeme změnit typ přehrávaného motoru nebo zvukového efektu, tak SD kartu z modulu vytáhneme, připojíme ji k PC a načteme. V Root-u karty uvidíme základní motorové soubory, které jsou pojmenované "engine1.sm2" až "engine6.sm2". Efektové soubory nesou název "sound1.wav" až "sound16.wav", tyto nemusí být přítomny všechny. V rámci zachování kompatibility s předchozími verzemi zvukové knihovny modul přehrává i zvuky motoru WAV.

Dále se na SD kartě nalézá složka zvukové knihovny, která nabízí spoustu různých zvuků motorů a efektů. Ve složce si vybereme požadovaný zvuk motoru a tyto soubory ze složky nakopírujeme do Root-u SD karty.

U efektových souborů je to malinko obtížnější, protože vybraný soubor nestačí pouze překopírovat do Root-u karty, ale je nutné jej přejmenovat tak, aby soubory s efekty měly číselnou posloupnost.

#### **Popis jednotlivých souborů**

- **ENGINE1.SM2** start motoru
- **ENGINE2.SM2** volnoběh motoru
- **ENGINE3.SM2** zrychlení motoru
- **ENGINE4.SM2** motor v jízdě
- **ENGINE5.SM2** zpomalení motoru
- **ENGINE6.SM2** zhasnutí motoru
- **GEAR1.SM2 … GEAR3.SM2** jednotlivé rychlostní stupně (dostupné pouze u vybraných zvuků motorů)
- **REVERSE.SM2** zvukový soubor pro jízdu vzad (pokud není přítomen, tak se pro jízdu vzad automaticky použije zvukový soubor pro jízdu vpřed)
- **SOUND1.WAV … SOUND16.WAV**  libovolné efektové zvuky
- **CONFIG.S20** soubor určený k vyčtení konfigurace aplikací "RC modul konfigurátor". Soubor s aktuální konfigurací se vytvoří vždy pokud zvukový modul daný soubor na SD kartě nenalezne nebo dojde ke změně konfigurace.
- **CONFIG.R20** soubor s aktuální konfigurací, která se automaticky vyčte a uloží do vnitřní EEPROM zvukového modulu ihned po zapnutí napájení. Po úspěšném uložení dojde k automatickému smazání souboru z SD karty, protože již nadále nemá soubor uplatnění.
- **DIAG.TXT** diagnostický soubor určený k výpisu základních informací o verzi HW, SW a vážných chybových stavů
- **FIRMWARE.HEX** soubor s aktuální verzí firmware, který se uloží do vnitřní FLASH paměti ihned po zapnutí napájení. Přehrávání firmware je indikováno stavovými LED. Po jeho úspěšném nahrání se soubor z SD karty automaticky odstraní.

#### **Upgrade firmware**

RC sound v2.1 je navržen tak, aby byl uživatel schopen svépomoci nahrát poslední aktuální firmware, který je dostupný na stránkách *[www.rcspinac.cz](http://www.rcspinac.cz/)* Tento stažený soubor "firmware.hex" nahrajeme na SD kartu (nepoužívat složky) mezi zvukové soubory. SD kartu vložíme do zvukového modulu a zapneme palubní napájení. Během přenosu svítí na modulu modrá i červená LED dioda. Po úspěšném přehrání je soubor s firmware z SD karty automaticky smazán, modul se automaticky inicializuje a je ihned připraven k použití s novými funkcemi. Výhodou celého procesu je, že není nutné zvukový modul vytahovat z palubní instalace.

Pro kontrolu verze firmware je nutné připojit zvukový modul pomocí převodníku RC\_USBCOM k PC a modul načíst do konfigurační aplikace nebo lze verzi vyčíst z diagnostického souboru "Diag.txt".

*Pozn. Pro bezchybný upgrade firmware nesmí během přenosu dojít k přerušení napájení. Pokud by k tomu došlo, tak je nutné celý proces upgrade opakovat odpojením a připojením napájení.*

#### **Chybová hlášení 1/2**

Všechna chybová hlášení se indikují pomocí dvou stavových LED, které jsou pevnou součásti modulu.

**Bliká modrá LED ihned po zapnutí** – pomalé blikání ihned po zapnutí napájení indikuje chybu SD karty, která není kompatibilní s modulem nebo není vložena. Vyměňte SD kartu za jiný typ.

**Bliká modrá LED** – rychlé blikání indikuje přítomnost řídících signálů z přijímače. Pro ověření správné funkce je možno vytáhnout dvouvodičový vstupní kabel, kdy po jeho vytažení okamžitě vidíme změnu v rychlosti blikání modré LED.

**Svítí červená LED** – trvalý svit indikuje překročení nastavené napěťové úrovně a dochází souběžně ke zvukové indikaci v podobě trvalého nebo intervalové pípání.

**Svítí modrá a bliká červená LED** – blikání ihned po připojení napájení indikuje nekompatibilitu v parametrech zvukových souborů. Počet červených bliknutí poukazuje na číselný název souboru, ve kterém se chyba nachází nebo překontrolujte soubor diag.txt, který popisuje aktuální chybový soubor. Nahrajte na SD kartu soubor se správnými parametry.

**Svítí modrá a trilkuje červená LED** – blikání ihned po připojení napájení indikuje přehrávání firmware nebo je indikováno čtení / zápis konfigurace na SD kartu, které je ukončené krátkým pípnutím.

**Bliká souběžně modrá i červená LED** – je překročeno povolené napájecí rozmezí. Ihned modul vypněte, snižte velikost napětí na BEC nebo přijímačových akumulátorech a modul znovu zapněte. Zároveň je z reproduktoru slyšet varovné pípání.

**Bliká střídavě modrá i červená LED** – jedná se o chybu konzistence parametrů uložených v EEPROM. Opravu lze realizovat pouze připojením k PC nebo zaslat výrobci ke kontrole.

#### **Chybová hlášení 2/2**

V případě, že zvukový modul nepracuje jak má, doporučuje se překontrolovat vnitřní obsah níže uvedeného diagnostického souboru. Soubor s názvem "Diag.txt", pokud je vše v pořádku, obsahuje pouze verzi hardware a aktuální verzi firmware. Jestliže některý ze souborů nemá kompatibilní parametry, tak ve výpisu za jeho jménem nalezneme také chybový kód.

#### **Seznam chybových kódů:**

- ➢ **#ERROR1** chybějící soubor na SD kartě nebo má nulovou délku
- ➢ **#ERROR2** soubor nemá platný PCM WAV formát
- ➢ **#ERROR3** zvukový soubor má více než 2 podporované kanály
- ➢ **#ERROR4** nepodporovaná vzorkovací frekvence (Sample Rate)
- ➢ **#ERROR5** nepodporovaný počet signálových bitů (podporováno pouze PCM\_u8)
- ➢ **#ERROR6** soubor nelze otevřít

#### **Obsah balení**

- 1x zvukový modul RC sound v2.1
- 1x SD karta se zvukovou knihovnou
- 1x JUMPER pro přepnutí MIX režimu
- 2x konektor pro připojení reproduktoru
- 1x konektor pro připojení externího zesilovače
- 4x PIN pro konektor k připojení reproduktoru
- 1x tyčinka pro regulaci hlasitosti
- 1x DUAL-LOCK pro snadné uchycení v modelu

#### **Technické parametry**

**Napájecí rozsah: Justovaný voltmetr: Audio zesilovač: Počet vstupů: Počet výstupů pro další RC zařízení: Typ SD karty: Souborový formát: Délka připojovacích kabelů: Odběr proudu: Váha: Rozměry: Provozní teplota: Webové stránky:**

4 až max. **6,5**V Rozlišní: 0,01V , Přesnost: ± 1,5% 2x3W@4Ω/5V, 2x1,8W@8Ω/5V, třída D  $2x$ 4x microSDHC / 4GB FAT32 / SM2 / WAV 2x 20cm max. 1A (záleží na konfiguraci) 22g 33 x 70 x 15 mm  $-10$  … 65 °C [www.rcspinac.cz](http://www.rcspinac.cz/)